# PLR<sup>®</sup>-4000 동공즉정계 사용 지침

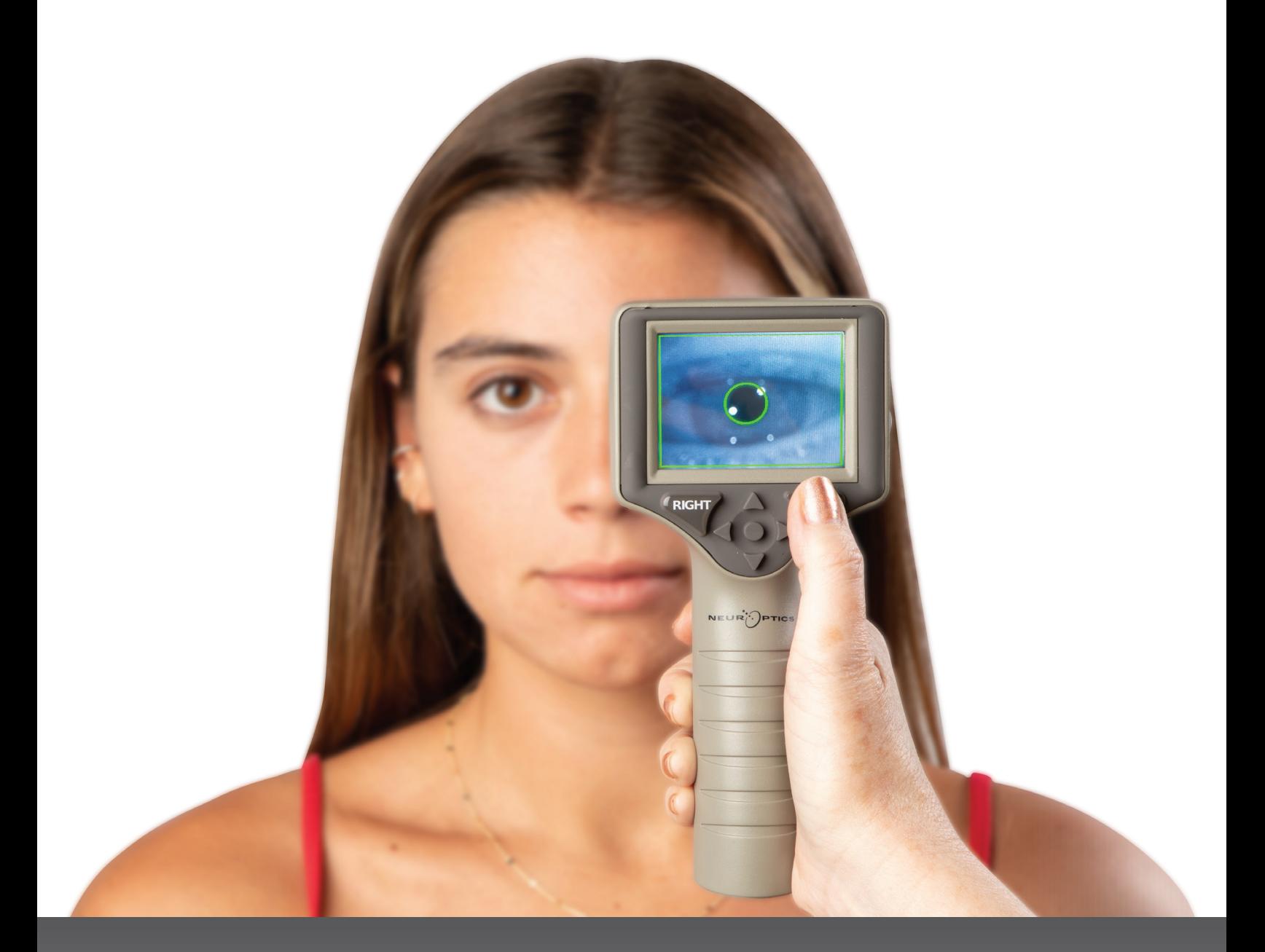

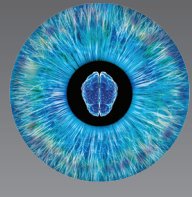

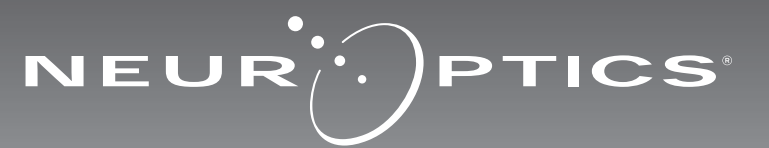

### 소개

NeurOptics® PLR®-4000 동공측정계는 임상의에게 고급 설계로 동공 크기와 역학을 객관적이고 정확하게 측정할 수 있는 정량 적외선 기술을 제공합니다. PLR-4000은 편안한 인체공학적 설계, 통합형 바코드 스캐너, 무선 충전 및 판독하기 쉬운 터치스크린 LCD와 그래픽을 제공합니다.

### **사용 지시**

PLR-4000 동공측정계는 동공 크기와 동공 반응도를 측정하는 휴대용 광학 스캐너입니다. PLR-4000 스캔으로 얻은 결과는 정보 목적으로만 사용되며 임상 진단 목적으로 사용되지 않습니다. 자격이 있는 의사의 지시 하에 적절한 교육을 받은 임상 직원만 PLR-4000을 작동해야 합니다.

### **금기 사항**

안와 구조가 손상되었거나 주변의 연조직에 부종이 생겼거나 개방성 병변이 있는 경우 사용하지 마십시오.

### 목차

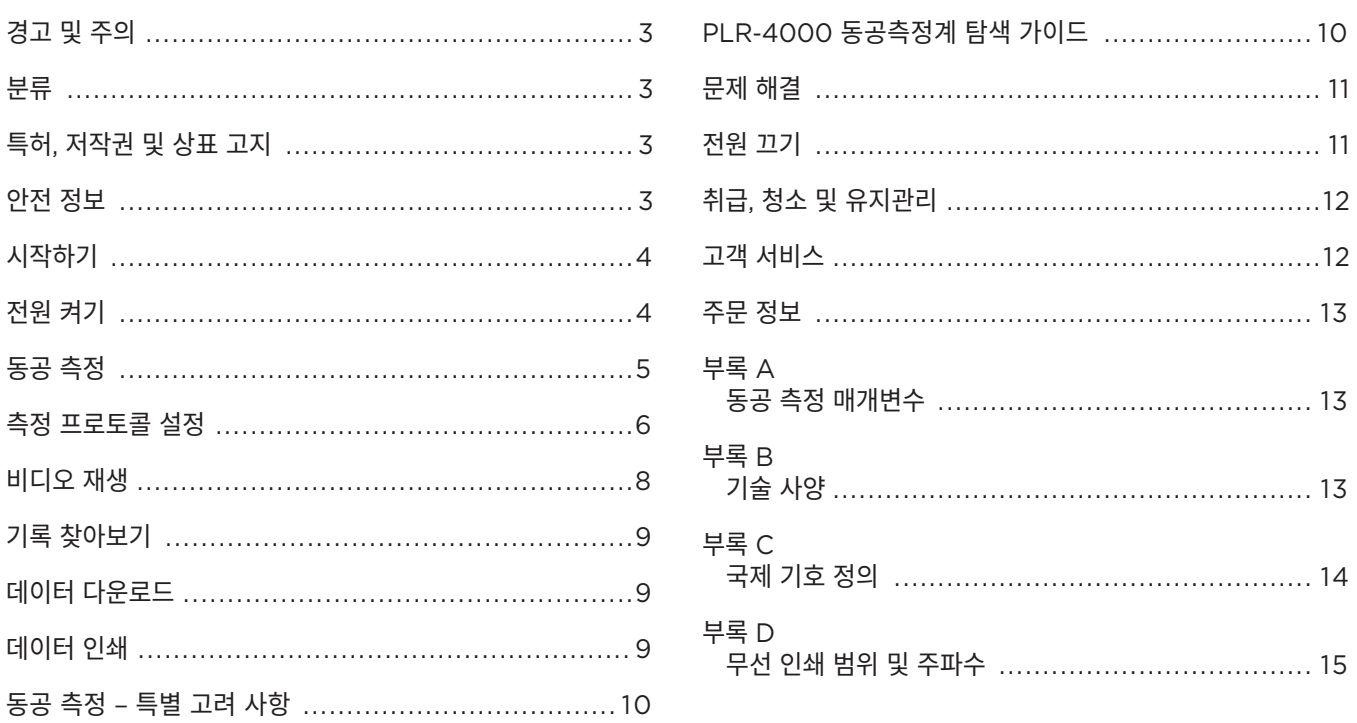

### 경고 및 주의

#### **경고**

경고 및 주의는 이 설명서 전체에서 관련된 부분에 등장합니다. 여기에 나열된 경고 및 주의는 일반적으로 장치를 작동할 때마다 적용됩니다.

- PLR-4000은 자격이 있는 의사의 지시 하에 교육을 받은 임상 직원이 사용하도록 만들어졌습니다.
- 장치를 작동하는 동안 문제가 인식되는 경우, 장치 사용을 중지하고 자격이 있는 직원에게 정비를 맡겨야 합니다. 하우징이나 내부의 광학적 구성 요소가 명확히 손상된 경우 장치를 사용하지 마십시오. 작동이 불가한 장치를 사용하면 판독값이 부정확할 수 있습니다.
- 감전 위험 장치 또는 충전기를 열지 마십시오. 사용자가 수리할 수 있는 부품은 없습니다.
- PLR-4000의 배터리는 자격이 있는 NeurOptics 정비 기술자만 교체할 수 있습니다. 배터리가 작동하지 않는다고 의심되면 NeurOptics에 문의하십시오.
- PLR-4000을 충전할 때는 NeurOptics 충전기만 사용하십시오.
- 화재 또는 화학적 화상의 위험 이 장치와 그 구성 요소는 잘못 취급할 경우 화재 또는 화학적 화상의 위험이 발생할 수 있습니다. 분해하거나, 100°C 이상의 열에 노출하거나, 불에 태우지 마십시오.
- PLR-4000 시스템은 비응축 습도 수준의 주변 환경에서만 보관하고 사용하십시오. 광학 표면이 응축된 상태에서 PLR-4000을 사용하면 판독값이 부정확할 수 있습니다.

#### **주의**

다음 주의는 장치를 청소할 때 적용됩니다.

- PLR-4000의 내부 부품은 ETO, 증기 멸균, 가열 살균 및 감마와 같은 살균 기술과 호환되지 않습니다.
- 장치를 물에 담그거나 세정액을 장치 위나 안에 붓지 마십시오.
- PLR-4000 또는 충전기의 표면을 청소할 때 아세톤을 사용하지 마십시오.

#### **전자기 호환성(EMC) 고지**

이 장치는 무선 주파수 에너지를 생성하고 사용하며 방출할 수 있습니다. 이 설명서의 지침에 따라 설정 및 사용되지 않는 경우, 전자기 간섭이 발생할 수 있습니다. **장비는 테스트 결과 의료 제품에 대한 EN60601-1-2에 명시된 제한 사항을 준수하는 것으로 확인되었습니다.** 이 제한 사항은 의도된 사용 환경(예: 병원, 연구 실험실)에서 작동할 때 전자기 간섭에 대해 합당한 보호를 제공합니다.

#### **자기 공명 영상(MRI) 고지**

이 장치에는 작동 시 강렬한 전자기장의 영향을 받을 수 있는 구성 요소가 포함되어 있습니다. MRI 환경에서 또는 고주파 외과 열치료 장비, 세동제거기 또는 단파 요법 장비 근처에서 장치를 작동하지 마십시오. 전자기 간섭은 장치의 작동을 방해할 수 있습니다.

#### **연방 통신 위원회 규정 준수**

이 장치는 연방 통신 위원회(FCC) 규칙 15부를 준수합니다. 작동에는 다음 두 가지 조건이 적용됩니다. (1) 이 장치는 유해한 간섭을 유발하지 않을 수 있으며, (2) 이 장치는 원치 않는 작동을 유발할 수 있는 간섭을 포함하여 수신된 모든 간섭을 수용해야 한다.

분류

**장비 유형:** 의료 장비, 1 886.1700 등급

**상표명:** NeurOptics® PLR®-4000 동공측정계

**제조업체:**

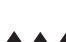

**NeurOptics, Inc.** 9223 Research Drive Irvine, CA 92618, USA 전화: + 1-949.250.9792 북미 수신자 부담 전화: 866.99.PUPIL info@NeurOptics.com **NeurOptics.com**

### 특허, 저작권 및 상표 고지

Copyright ©2023 NeurOptics, California.

이 작업은 미국 법전 제17편에 따라 보호되며, NeurOptics, Inc. (이하 회사)의 단독 재산입니다. 이 문서의 어떠한 부분도 미국 저작권법에서 명시적으로 허가된 경우를 제외하고 회사의 사전 서면 동의 없이 복사, 복제 또는 어떠한 전자 정보 검색 시스템에 저장할 수 없습니다.

자세한 내용은 www.NeurOptics.com/patents/를 참조하십시오.

### 안전 정보

- 장치를 작동하기 전에 다음 안전 정보를 검토하십시오.
- PLR-4000 사용을 시도하기 전에 이 지침을 모두 읽어 보십시오. 장치의 특징 및 기능을 완전히 이해하지 않고 작동을 시도하면 안전하지 않은 작동 조건 및/또는 부정확한 결과를 유발할 수 있습니다.
- 장치의 설치, 설정, 작동 또는 유지관리에 대해 질문이 있으면 NeurOptics에 문의하십시오.

# 시작하기

### PLR-4000 동공측정계 시스템 포장 풀기

NeurOptics PLR-4000 동공측정계 시스템은 다음 구성 요소와 함께 제공됩니다(예 1).

- PLR-4000 동공측정계(A)
- 충전기(B)
- 전원 어댑터 및 플러그(C)
- 아이컵 2개(D)
- 데이터 다운로드 케이블 • PLR-4000 동공측정계 빠른 시작 가이드

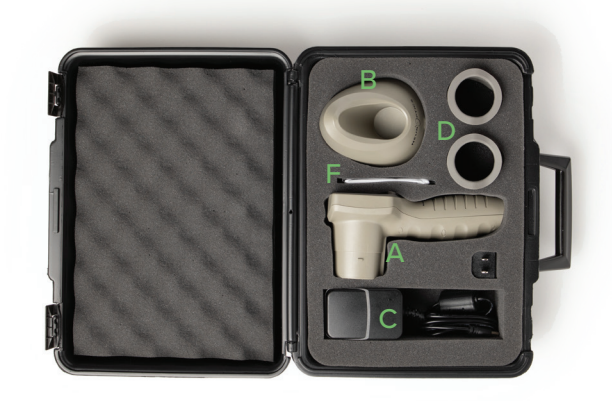

예 1

UR<sup>IO</sup>PTICS

### 초기 설정

• PLR-4000을 처음 사용하기 위해 설정하려면 아래의 **전원 켜기** 섹션을 참조하여 사용 전에 PLR-4000이 완전히 충전되었고 날짜/시간이 정확하게 설정되었는지 확인하십시오.

### 전원 켜기

### PLR-4000 동공측정계 충전하기

- PLR-4000 전원 어댑터를 충전기에 연결하고 전원 콘센트에 꽂습니다. 충전기 하단의 표시등이 흰색으로 표시되어 충전기에 전원이 공급되었음을 나타냅니다(예 2).
- PLR-4000을 충전기에 꽂습니다. 충전기 표시등이 **파란색**으로 바뀌고(예 3), LCD 화면의 배터리 아이콘 내에 <
<br> PLR-4000이 충전 중임을 나타냅니다. 완전히 충전되면 표시등이 **녹색**으로 바뀝니다(예 4).
- 충전기의 **노란색/주황색** 표시등은 충전 오작동을 나타내며, PLR-4000이 충전되지 않습니다(예 5). 이 문제가 지속되면 NeurOptics 고객 서비스에 문의하십시오.

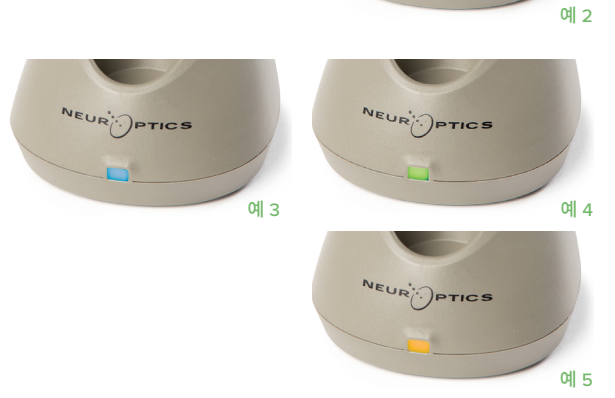

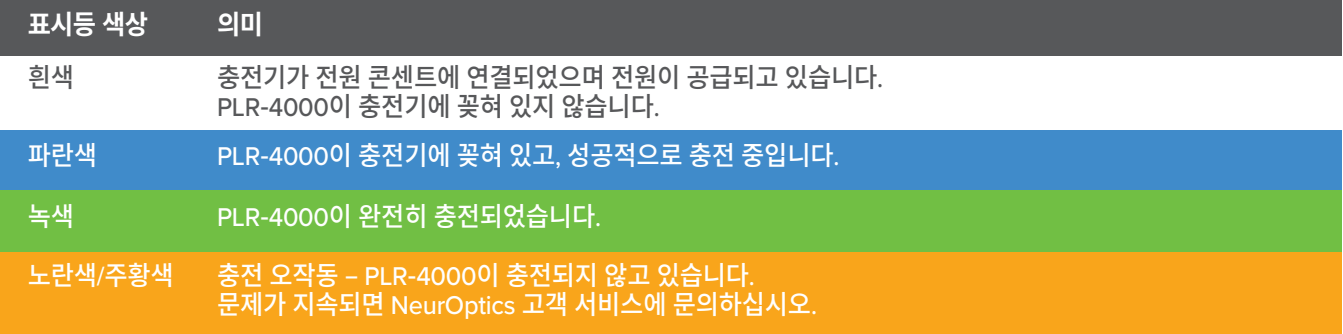

### **PLR-4000 동공측정계를 충전기에 꽂으면 효율적인 충전을 위해 다음과 같이 절전 모드로 전환됩니다.**

- PLR-4000을 충전기에 꽂으면 켜집니다(또는 켜진 상태 유지).
- 충전기에 꽂은 후 2분이 지나면 PLR-4000은 효율적인 충전을 위해 절전 모드로 전환됩니다. 화면은 어두워집니다(예 6). 이 2분 동안 버튼을 누르거나 화면을 터치하면 PLR-4000은 그로부터 다시 2분 후에 절전 모드로 전환됩니다.
- 충전기에서 절전 모드로 전환된 후 PLR-4000을 사용하려는 경우 장치를 충전기에서 제거하면 절전 모드가 자동으로 해제됩니다.
- PLR-4000을 충전기에 꽂은 후 켜지지 않으면 배터리 잔량이 너무 낮아 정상 사용이 불가능할 수 있습니다. **충전기 표시등이** 파란색으로 표시되며 PLR-4000이 충전 중임을 나타냅니다. 전원이 들어올 때까지 PLR-4000을 충전기에 꽂아 두십시오.

### **PLR-4000 동공측정계가 충전기에 꽂혀 있지 않은 경우, 배터리 사용 시간을 보존하기 위해 다음 동작이 수행됩니다.**

- 4분 후 절전 모드로 전환됩니다. 켜려면 화면을 터치하거나 아무 버튼이나 누릅니다.
- 6분이 더 지나면 전원이 꺼집니다.

### PLR-4000 동공측정계 켜기

- PLR-4000이 충전기에 꽂혀 있지 않고 전원이 꺼진 경우, 장치 측면의 **켜짐/꺼짐** 버튼 을 누릅니다(길게 누르지 않음)(예 7).
- PLR-4000이 충전기에 꽂혀 있고 절전 모드로 전환된 경우 장치를 충전기에서 제거하면 절전 모드가 자동으로 해제됩니다.

### 날짜 및 시간 설정하기

날짜 및 시간을 수정하려면 홈 화면에서 **설정** 아이콘 을 선택한 다음 **Date** 또는 **Time**을 선택합니다(예 8). 프롬프트에 따라 24시간 구성을 사용하여 현재 날짜(예 9) 및 시간 $($ 예 10 $)$ 을 입력하고  $|$  골  $|$ 를 선택합니다.

### 미국 고객은 **Automatic Daylight Savings**

**Time(DST)**을 **Time** 설정에서 활성화할 수 있습니다. 자동 DST는 기본적으로 비활성화되어 있습니다. 자동 조정은 US DST 규정에 의해서만 발생하며 PLR-4000이 인터넷이나 GPS에 연결되어 있지 않으면 지리적 위치에 따라 업데이트되지 않습니다.

### **날짜 및 시간 유지관리:**

- 날짜 및 시간이 올바른지 확인하려면 정기적인 분기별 유지관리가 필요합니다. 설정된 날짜 및 시간은 PLR-4000에서 환자의 후속 동공 측정값에 기재되는 타임스탬프에 영향을 미칩니다. 날짜 및 시간을 변경해도 과거 측정값의 타임스탬프가 변경되지 않습니다.
- 자동 DST가 비활성화된 경우 시간이 변경되면 즉시 시간을 조정하십시오.

### 홈 화면으로 돌아오기

홈 화면으로 돌아오려면 **LEFT** 또는 **RIGHT** 버튼(녹색 원)을 누릅니다(예 11).

### PLR-4000 동공측정계를 사용하여 동공 측정하기

### 동공측정계에 아이컵 부착

동공 측정을 시작하려면 다음 두 개의 구성 요소가 필요합니다.

- PLR-4000 동공측정계(예 12)
- 아이컵(예 13)

아이컵이 올바른 위치에 있지 않은 상태에서 PLR-4000을 사용하면 안 됩니다(예 13). 아이컵을 올바르게 장착하는 것은 매우 중요합니다. 아이컵을 꼭 맞게 장착하면 스캔이 진행되는 동안 미광이 눈에 들어갈 가능성을 줄일 수 있습니다. 아이컵 가장자리에는 동공측정계 렌즈 실드의 홈에 맞는 탭이 있습니다.

아이컵 가장자리의 탭을 동공측정계의 렌즈 실드에 있는 홈에 놓고 눌러서 제자리에 끼웁니다. 렌즈 실드 양쪽에 있는 탭도 아이컵 양쪽에 있는 구멍에 끼워야 합니다.

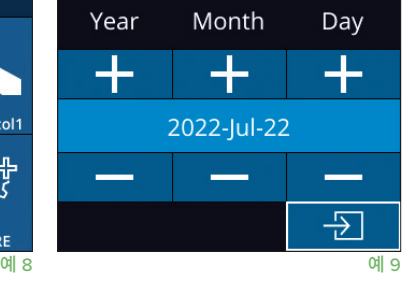

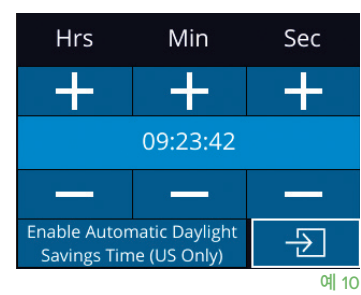

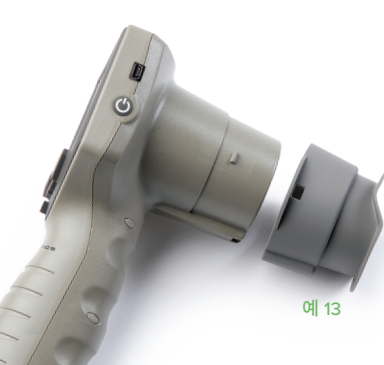

예 12

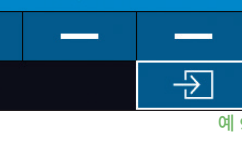

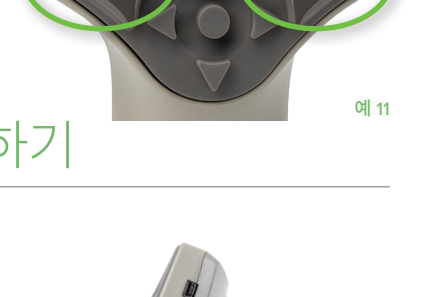

**LEFT** 

RIGHT

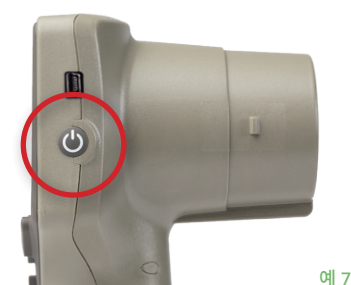

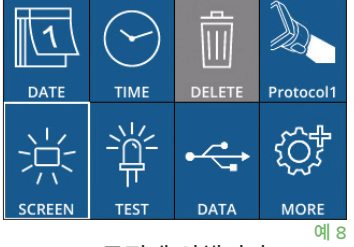

**SETTINGS** 

### 새 환자 ID 입력

동공측정계를 환자 ID에 연결하는 옵션은 두 가지가 있습니다. 1) PLR-4000 통합형 바코드 스캐너를 사용하여 환자의 바코드를 스캔하거나 2) 영문자 또는 숫자를 사용하여 환자 ID를 수동으로 입력합니다(예 14).

# **통합형 바코드 스캐너를 사용하여 바코드 스캔**

홈 화면에서 을 선택한 다음 **Scan Code** 를 선택합니다. PLR-4000 장치 상단에서 흰색 빛이 방출됩니다(예 15). 알림음이 들릴 때까지 빛을 바코드 중앙에 맞춥니다. 환자 ID가 PLR-4000 터치스크린에 표시됩니다. 환자 정보가 올바른지 확인하고 **Accept**를 선택합니다 (예 16). PLR-4000이 환자 ID를 표시하고 **Ready to Scan**이 표시됩니다(예 17).

### **환자 ID 수동 입력**

홈 화면에서 을 선택한 다음 **Manual ID** 를 선택합니다. 터치스크린이나 키패드를 사용하여 영문자 또는 숫자 환자 ID를 입력하고 를 선택합니다(예 18). 화면의 환자 정보가 올바른지 확인하고 **Accept**를 선택합니다(예 16). PLR-4000이 환자 ID를 표시하고 **Ready to Scan**이 표시됩니다(예 17).

측정 프로토콜 설정

홈 화면에서 설정 아이콘 을 선택한 다음 오른쪽 상단 아이콘 을 선택하여 Set Protocol 메뉴로 이동합니다(예 19). 이 메뉴 페이지에 나열된 각 매개변수(예 20)를

변경하려면 방향 키패드의 **아래쪽** v 및 위쪽 < 키를 사용하여 아래 및 위로 이동한 다음 왼쪽 < 및 오른쪽 > 키를 사용하여 보고된 값 사이를 전환하면 됩니다. 오른쪽 또는 왼쪽 키를 사용하여 종료하고 "Save Changes?"라는 메시지가 표시되면 YES를 눌러 프로토콜을 저장합니다.

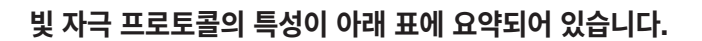

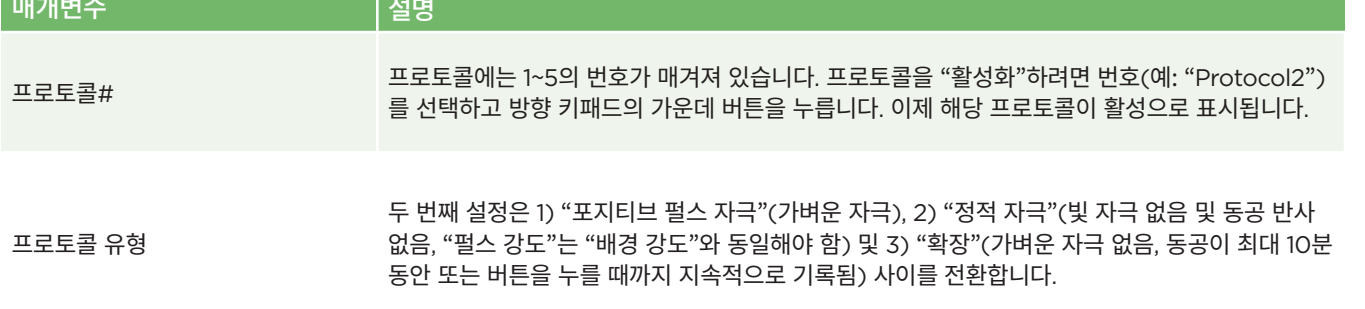

∖1

DATE

淙

ID = NeurOptics

**SETTINGS** 

**TIME** 

谈

Ⅲ

DELETE

Cancel

**Accept** 

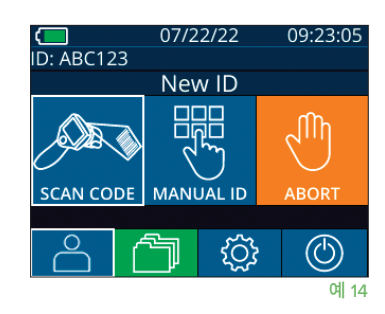

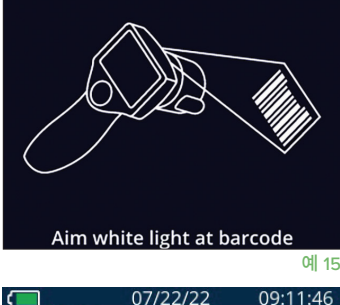

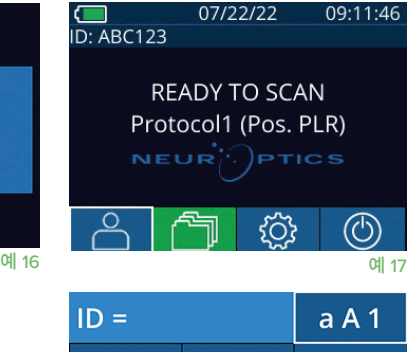

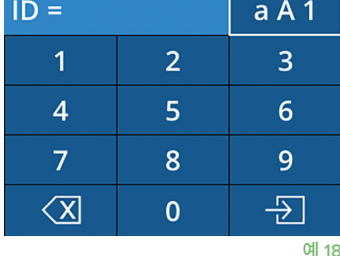

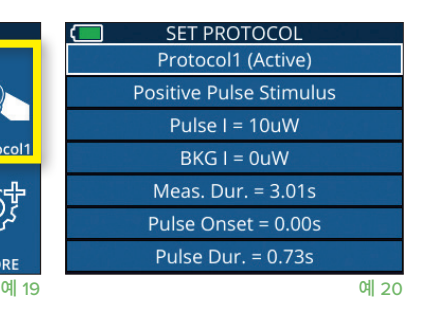

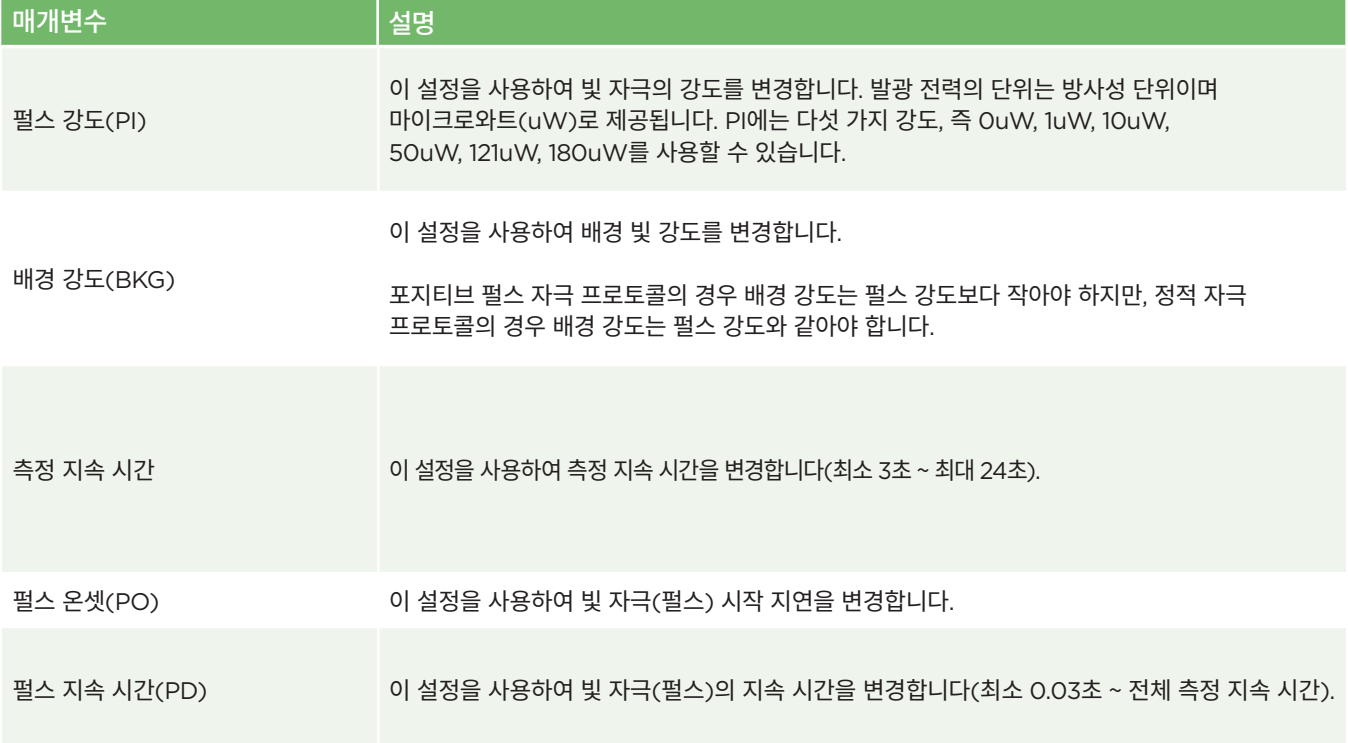

### 환자 및 환경 준비

- 측정 스캔을 시작하기 전에 머리 위 조명을 끄거나 줄여 방을 어둡게 만듭니다(최대 동공 크기를 원하는 경우).
- 환자에게 테스트 받지 않는 눈으로 작은 표적 물체(예: 벽 차트 또는 10피트[3미터] 이상 떨어진 곳의 깜박이는 희미한 불빛) 에 초점을 맞추도록 지시합니다. 작업자는 환자와 멀리 있는 표적 사이의 시야 내에 서 있어서는 안 됩니다.
- 환자에게 표적화와 측정 중에 머리를 똑바로 유지하고 두 눈을 크게 뜨도록 요청합니다. 경우에 따라 표적화가 문제가 되는 경우 환자가 눈을 뜨고 있도록 손가락으로 환자의 눈을 부드럽게 잡고 있어야 할 수도 있습니다.
- 작업자는 환자의 시축과 직각이 되도록 기기를 배치해야 하며 기구의 기울기를 최소화해야 합니다(예 21).
- 기울기를 최소화하려면 스캔을 수행할 때 작업자가 환자와 같은 높이에 있는 것이 도움이 됩니다. 필요한 경우 환자와 작업자 모두 표적화와 측정 중에 서로 마주 앉을 수 있습니다.

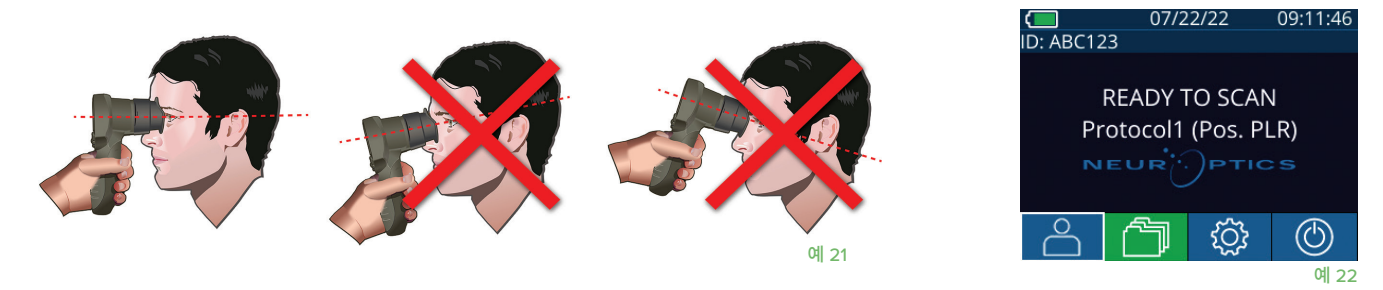

동공측정계가 홈 화면에 있을 때 측정을 수행해야 합니다(예 22). 홈 화면에는 날짜와 시간, 환자 ID 번호, 활성화된 프로토콜이 표시됩니다. 예: "Protocol1 (Pos. PLR)" = 포지티브 펄스 자극, "Protocol2 (Static)" = 제한 없는 자극, "Protocol3 (Inf)" = 확장. 화면에 "READY TO SCAN"이라고 표시되어야 합니다.

동공이 터치스크린의 중앙에 위치하고 디스플레이에서 동공 주위에 녹색 원이 표시할 때까지 **RIGHT** 또는 **LEFT** 버튼을 길게 누릅니다. 화면 주위의 녹색 프레임은 동공이 올바르게 표적되었음을 나타내지만(예 23), 빨간색 프레임은 측정을 시작하기 전에 화면에서 동공을 다시 중심에 맞출 필요가 있음을 나타냅니다(예 24). 녹색 프레임이 나타나면 버튼에서 손을 떼고 결과 화면이 표시될 때까지 약 3초 동안 PLR-4000 을 그 상태로 유지합니다.

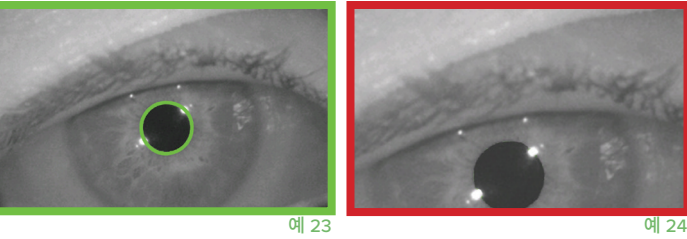

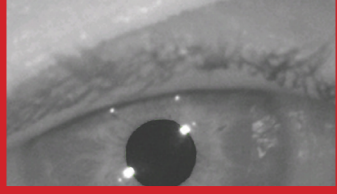

### 포지티브 자극에 대한 결과 페이지

포지티브 자극에 대한 결과 페이지(예 25)에서는 시간의 함수로 표시된 동공 직경 파형을 보여줍니다. 두 개의 노란색 수직선은 자극이 시작되고 끝나는 위치를 나타냅니다. 녹색 수직선은 지연 시간을 나타내고 파란색 선은 T75를 나타냅니다. 지연 시간과 T75는 분석을 통해 계산된 두 가지 변수이며 부록 A에 설명되어 있습니다. 변수를 계산할 수 없는 경우 (예: 과도한 깜박임 때문) 표에 대시 또는 빨간색 글꼴로 보고됩니다.

### 정적 자극에 대한 결과 페이지

정적 자극에 대한 결과 페이지(예 26)에서는 동공 직경을 굵게 표시하고 스캔 중에 측정된 동공 직경의 표준 편차(괄호 안)를 보여줍니다. 여기에는 피험자의 ID 번호, 측정 날짜와 시간 그리고 측정한 눈(오른쪽 또는 왼쪽)도 포함됩니다.

### 확장 모드에 대한 결과 페이지

확장 모드에 대한 결과 페이지에서는 전체 동공 함수가 시간의 함수로 표시됩니다(예 27). 색상이 지정된 수직선은 방향 키패드의 다섯 개 키에 해당합니다. 사용자는 기록 중에 이러한 키 중 하나를 누를 수 있으며 누른 시간은 플롯에 보고되고 기록과 함께 저장됩니다. 확장된 동공 기록은 **RIGHT** 또는 **LEFT** 키를 누르면 종료됩니다. 측정 지속 시간은 정의되지 않았습니다.

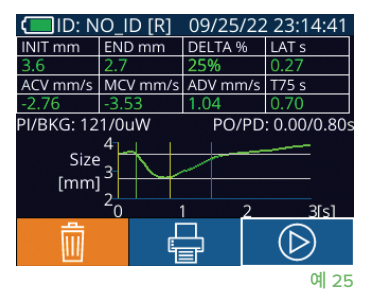

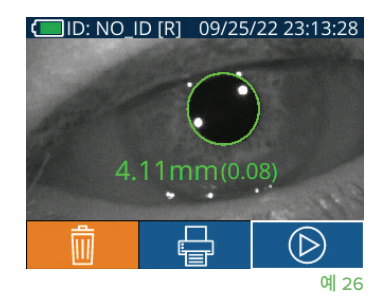

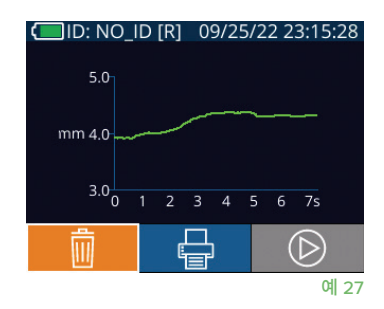

### 비디오 재생

결과 화면에서 **비디오** 아이콘 을 선택하여 판독값의 비디오 재생을 봅니다. 최종 측정 비디오만 재생할 수 있습니다. PLR-4000의 전원이 꺼지거나 스캔 중에 RIGHT 또는 LEFT 버튼을 누르면 마지막 비디오에 접근할 수 없습니다(예 28).

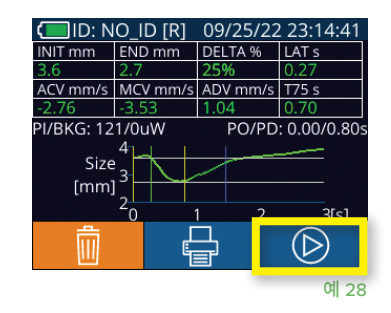

### 기록 찾아보기

PLR-4000에 저장된 기록을 검토하는 방법:

- 홈 화면에서: **기록** 아이콘 을 선택합니다(예 29).
- 환자 ID로 기록을 찾아보려면 목록에서 ID를 선택하거나 화면에서 **위쪽 < 및 아래쪽**  $\sim$  화살표를 사용하여 목록에서 사용할 수 있는 추가 ID를 찾아봅니다. PLR-4000에서 수행된 가장 최근 측정의 ID가 목록 상단에 나타납니다.
- 특정 환자 ID를 검색하려면 <mark>구 유 그</mark>을 선택한 다음(예 30), 환자 ID를 입력하고 그리고 그 선택합니다.
- PLR-4000에 시간순으로 저장된 모든 동공 기록(모든 환자 ID 포함)을 찾아보려면 **모든 기록** 아이콘 을 선택하고(예 30) 키패드에서 **아래쪽 화살표** 버튼 을 눌러 PLR-4000에 저장된 과거의 모든 측정을 스크롤합니다.
- **No more records** 메시지가 표시되면 저장된 최초의 동공 측정값에 도달한 것입니다.

동공측정계는 장치에 최대 1,200개의 양쪽 측정 기록을 저장합니다. 측정 한도인 1,200개에 도달하면 새로 측정된 기록이 장치에 저장된 가장 오래된 기록을 대체합니다.

### 데이터 다운로드

홈 화면에서 **설정** 아이콘 을 선택한 다음 Upload Data 를선택합니다. "Data" 또는 "Video"라는 두 가지 선택 사항이 나타납니다(예 31). "Data"를 선택하면 사용자에게 "connect USB cable & copy R\_#####\_######.xls"를 지시하는 텍스트 메시지가 화면에 나타납니다. "Video"를 선택하면 AVI 파일이 저장되고 사용자에게 "connect USB cable & copy V\_#####\_######.avi"를 지시하는 텍스트 메시지가 화면에 나타납니다. 동공측정계의 USB 케이블을 컴퓨터에 연결합니다(예 32). 컴퓨터는 "Neuroptics" 드라이브로 컴퓨터에 표시됩니다. 드라이브를 클릭하고 XLS 파일 또는 AVI 파일을 복사하여 컴퓨터에 붙여넣습니다. 복사가 완료된 후에 동공측정계 화면의 작은 창에서 "DONE"을 누릅니다. 그러면 파일이 삭제됩니다.

#### **참고: 마지막 측정값만 비디오로 다운로드할 수 있으며 측정값을 캡처한 후 즉시 다운로드해야 합니다.**

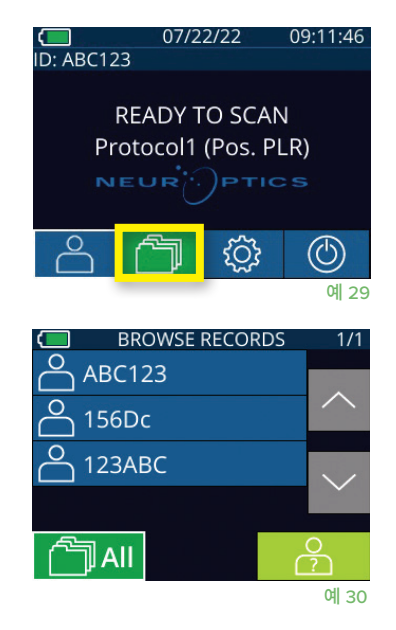

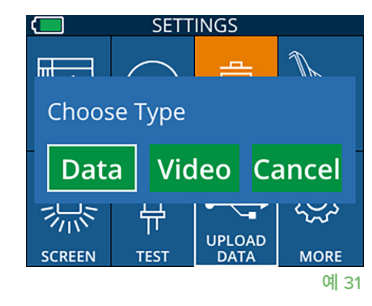

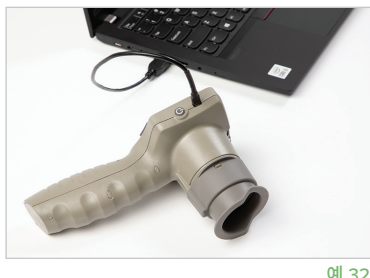

### 데이터 인쇄

예 33과 같이 전원 공급 장치를 프린터에 연결합니다. 프린터를 켜면 녹색 표시등이 켜집니다. 결과 창에 현재 표시된 환자 측정 결과(예 34)는 화면 하단의  $\Box$ 을 선택하여 인쇄할 수 있습니다.

시스템은 측정 결과가 화면에 표시될 때만 기록을 인쇄합니다. 마지막으로 측정한 측정값이 아닌 다른 측정값을 인쇄하려면 위의 "기록 찾아보기" 섹션을 참조하십시오. 특정 프린터 작동 지침은 해당 프린터의 사용 설명서를 참조하십시오.

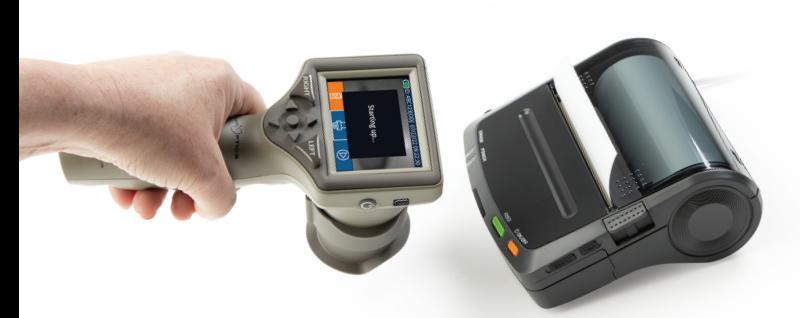

DateTime: 08/19/2022 10:35:12<br>Subject ID: JEEFPLR<br>Device ID: BABYBLuE pil Measured: Righ<br>otocol-Type: PLR-P<br>otocol-Namo: Proto

샘플 인쇄물

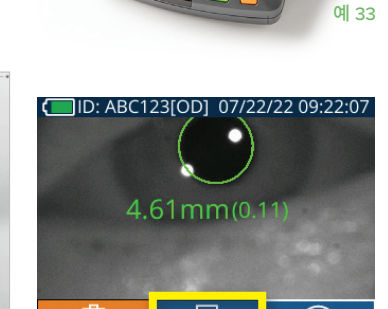

冊

예 34

 $(\triangleright)$ 

# 동공 측정 – 특별 고려 사항

### **측정 중 깜박임**

측정이 추적 문제(예: 과도한 깜박임)의 영향을 받았다면 측정 결과가 모두 결과 화면에서 빨간색 글꼴로 표시되고 "NA"로 표시됩니다(예 35). 이 경우 측정 결과가 올바르지 않아 신뢰할 수 없으므로 측정을 반복해야 합니다.

### PLR-4000 동공측정계 탐색 가이드

### **홈 화면으로 돌아오기**

홈 화면으로 돌아오려면 **LEFT** 또는 **RIGHT** 버튼(녹색 원)을 누릅니다(예 36).

#### **설정**

터치스크린이나 키패드를 사용하여 홈 화면에서 **설정** 아이콘 ෑරීෑ 을 선택하여(예 37) Settings 메뉴로 이동합니다(예 38).

#### **날짜 및 시간**

5페이지의 **날짜 및 시간 설정하기** 섹션을 참조하십시오.

#### **기록 삭제**

PLR-4000의 장치 메모리에서 기록을 삭제하려면 Settings 메뉴로 이동하여 **Delete** 를 누른 다음 **Yes**를 선택하여 기록 삭제를 진행합니다(예 39). 특정 환자 ID 또는 모든 기록에 대한 장치의 기록이 삭제될 수 있습니다.

#### **LCD 화면 밝기**

PLR-4000은 최대 밝기의 LCD 화면으로 기본 설정되어 있습니다. ▒를 눌러 중간 밝기로 조정합니다. ※ 를 눌러 낮은 밝기로 조정합니다. 최대 밝기로 돌아가려면 ※를 한 번 더 누릅니다.

#### **LED 테스트**

Test 아이콘  $\frac{|\mathfrak{P}|}{4}$ 을 누르면 동공 측정 중에 PLR-4000에서 방출되는 LED 빛의 샘플이 표시됩니다. 테스트에서는 렌즈 쪽의 3시, 6시, 9시, 12시 방향에 LED가 켜져 있어야 합니다. 이 테스트는 표시 목적이며 장치의 사용에 영향을 주지 않습니다.

#### **바코드 스캐너 사용자 지정**

PLR-4000 통합형 바코드 스캐너는 필요한 경우 사용자 지정하여 바코드에서 판독한 영문자 또는 숫자를 자르거나 확장할 수 있습니다. **Default** 설정은 대부분의 1D 및 2D 병원 바코드 유형을 판독하도록 자동으로 조정되며, PLR-4000에서 스캔한 모든 바코드에 특정 사용자 지정을 적용할 필요가 없는 경우 "Default"가 선택 및 유지됩니다. **설정** © 더 보기 © **Custom Barcode** 를 선택한 다음(예 40), **Scan Sample**을 선택하여 샘플 바코드를 스캔하고 향후 모든 스캔에 사용할 필수 사용자 지정(자르기 또는 확장)을 프로그래밍합니다. 자세한 내용은 NeurOptics에 문의하십시오.

#### **시스템 정보**

**System** 을 선택하여(예 40) PLR-4000의 시스템 정보를 봅니다. 여기에 장치의 일련 번호, 소프트웨어 애플리케이션 및 펌웨어 버전이 표시됩니다.

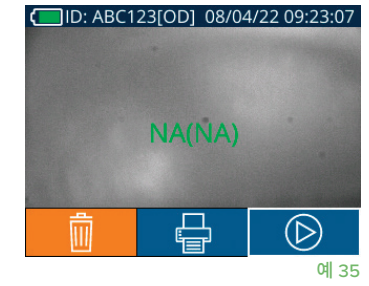

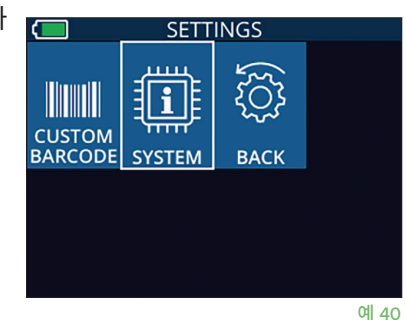

예 38

**ROTOC** 

Ō,

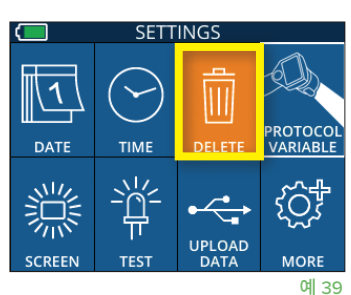

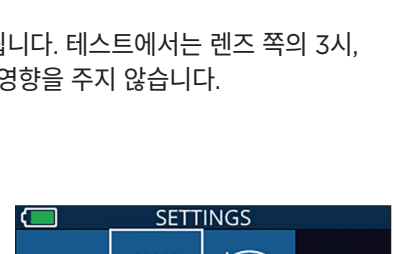

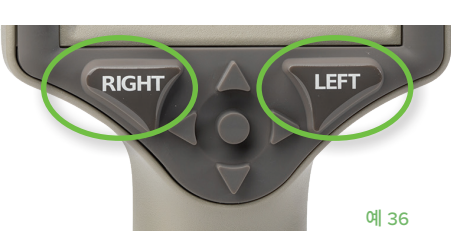

**TIME** 

染

**TEST** 

**SETTINGS** 

 $\overline{\mathbb{H}}$ 

UPLOAD<br>DATA

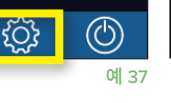

09:11:46

 $\overline{\mathcal{M}}$ 

**DATE** 

簒

07/22/22

**READY TO SCAN** 

Protocol1 (Pos. PLR)

 $)$ PTICS

ID: ABC123

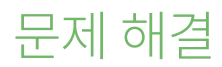

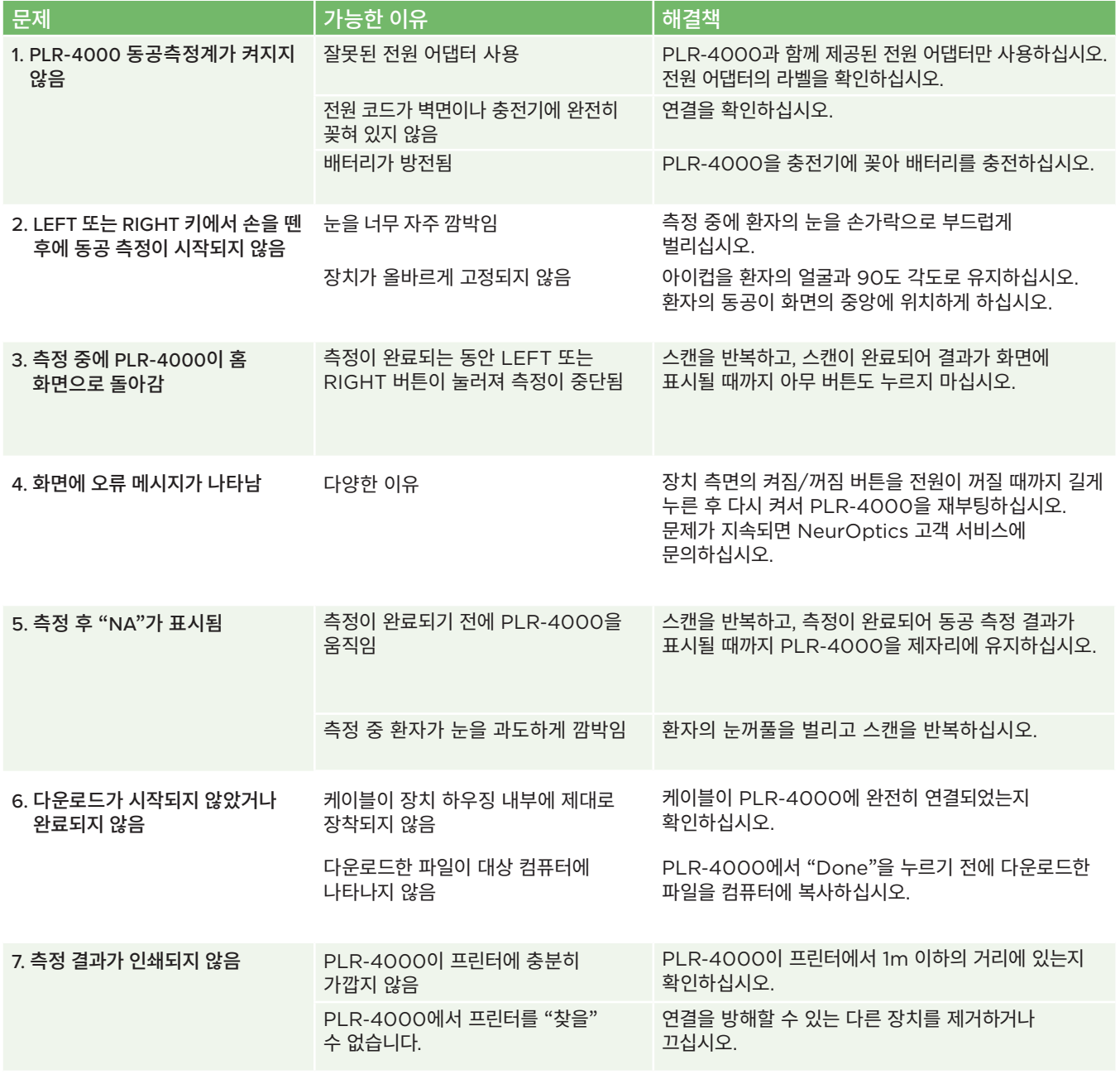

### 전원 끄기

PLR-4000 동공측정계의 전원을 끄는 방법:

- 홈 화면으로 이동하여 **전원** 아이콘 을 선택한 다음 **Yes**를 눌러 전원을 끕니다(예 41).
- PLR-4000의 측면에 있는 **켜짐/꺼짐** 버튼 (4)을 약 3초 동안 길게 누릅니다.

PLR-4000의 시스템을 재부팅해야 하는 경우가 있습니다. 재부팅하려면 전원이 꺼질 때까지 PLR-4000의 측면에 있는 **켜짐/꺼짐** 버튼 을 길게 누른 후 **켜짐/꺼짐** 버튼 을 눌러 (길게 누르지 않음) 전원을 다시 켜십시오.

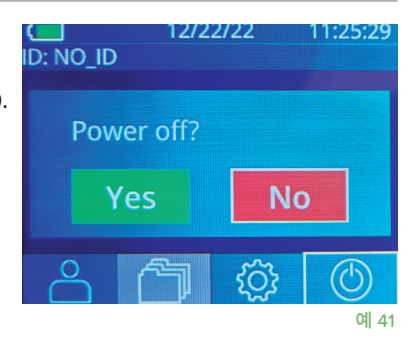

# 취급, 청소 및 유지관리

민감한 금속, 유리, 플라스틱 및 전자 부품이 내부에 포함되어 있으므로 **항상** PLR-4000 동공측정계 및 PLR-4000 충전기를 주의 깊게 취급하십시오. PLR-4000과 충전기는 떨어뜨리거나 액체 또는 습도가 높은 환경에 장시간 노출될 경우 손상될 수 있습니다.

PLR-4000과 충전기는 정기 예약 유지관리 또는 보정이 필요하지 않습니다. PLR-4000 과 충전기가 올바르게 작동하지 않거나 손상되었다고 판단되는 경우 즉시 다음으로 NeurOptics 고객 서비스에 문의하십시오. **북미 수신자 부담 전화:** 866.99.PUPIL(866-997-8745), 국제 전화: +1-949-250-9792 또는 이메일: **Info@NeurOptics.com.**

### PLR-4000 동공측정계, 충전기 및 아이컵 청소

이소프로필 알코올(IPA) 기반 세정액(IPA 농도 최대 70%)을 PLR-4000, 충전기, 아이컵 청소에 사용하는 것이 좋습니다. PLR-4000과 충전기 표면을 손상시킬 수 있는 화학물질은 사용하지 마십시오. 일부 화학물질은 플라스틱 부품을 약화 또는 손상시킬 수 있고 기기가 의도한 대로 작동하지 못하게 할 수 있습니다. 모든 세척제는 제조업체의 지침에 따라 사용하고, 과도한 양의 액체를 짜낸 후 PLR-4000과 충전기를 닦고, 물이 흥건한 천은 사용하지 마십시오.

노출된 모든 표면을 닦으십시오. 장치 표면에 세정액을 방치하는 데 필요한 시간에 대해서는 세제 제조업체의 지침을 따르십시오.

- 물이 흥건한 천은 사용하지 **마십시오**. 과도한 양의 액체를 짜낸 후 PLR-4000 또는 충전기를 닦으십시오.
- 세제를 기기에 남기지 **마십시오**.
- PLR-4000 또는 충전기 부품을 청소할 때 단단하거나 거칠거나 뾰족한 물체를 사용하지 **마십시오**.
- PLR-4000 또는 충전기를 액체에 담그거나 제품을 살균하지 **마십시오**. 전자 부품과 광학 부품이 손상될 수 있습니다.

### 청소 후 건조 및 검사

PLR-4000을 충전기에 다시 꽂기 전에 PLR-4000과 충전기가 완전히 건조되었는지 확인하십시오.

### 청소 시 고려 사항: PLR-4000 액정 디스플레이(LCD) 및 렌즈 커버 유리

액정 디스플레이(LCD)를 최대한 보호하려면 깨끗하고 부드러운 보풀 없는 천과 최대 70% IPA를 사용하여 PLR-4000 LCD 를 청소하십시오. PLR-4000 렌즈 및 통합형 바코드 스캐닝 창(렌즈 바로 위에 위치)은 깨끗하고 부드러운 보풀 없는 천과 최대 70% IPA를 사용하여 가끔 청소하는 것이 좋습니다.

### 고객 서비스

기술 지원이 필요하거나 제품 또는 주문과 관련하여 질문이 있는 경우, 다음으로 NeurOptics 고객 서비스에 문의하십시오. **북미 수신자 부담 전화:** 866.99.PUPIL(866-997-8745), 국제 전화: +1-949-250-9792 또는 이메일: **Info@NeurOptics.com**.

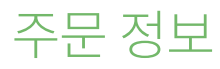

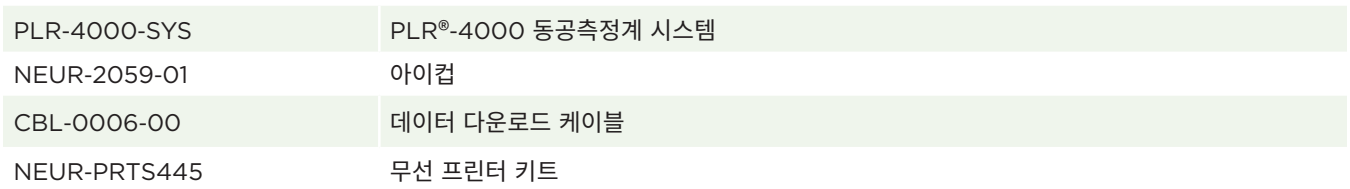

### 반품 정책

제품 결함 또는 라벨링 오류에 대한 컴플레인으로 반품되지 않는 한, 포장이 개봉되지 않고 제조업체의 씰이 손상되지 않은 상태로 제품을 반품해야 인정됩니다. 제품 결함 또는 라벨링 오류에 대한 최종 결정은 NeurOptics에서 내립니다. 고객이 제품을 30일 이상 소유한 경우에는 반품이 인정되지 않습니다.

© 2023 NeurOptics®, Inc. NeurOptics® 및 PLR®은 모두 NeurOptics®, Inc의 상표입니다. All rights reserved.

## 부록 A – 동공 측정 매개변수

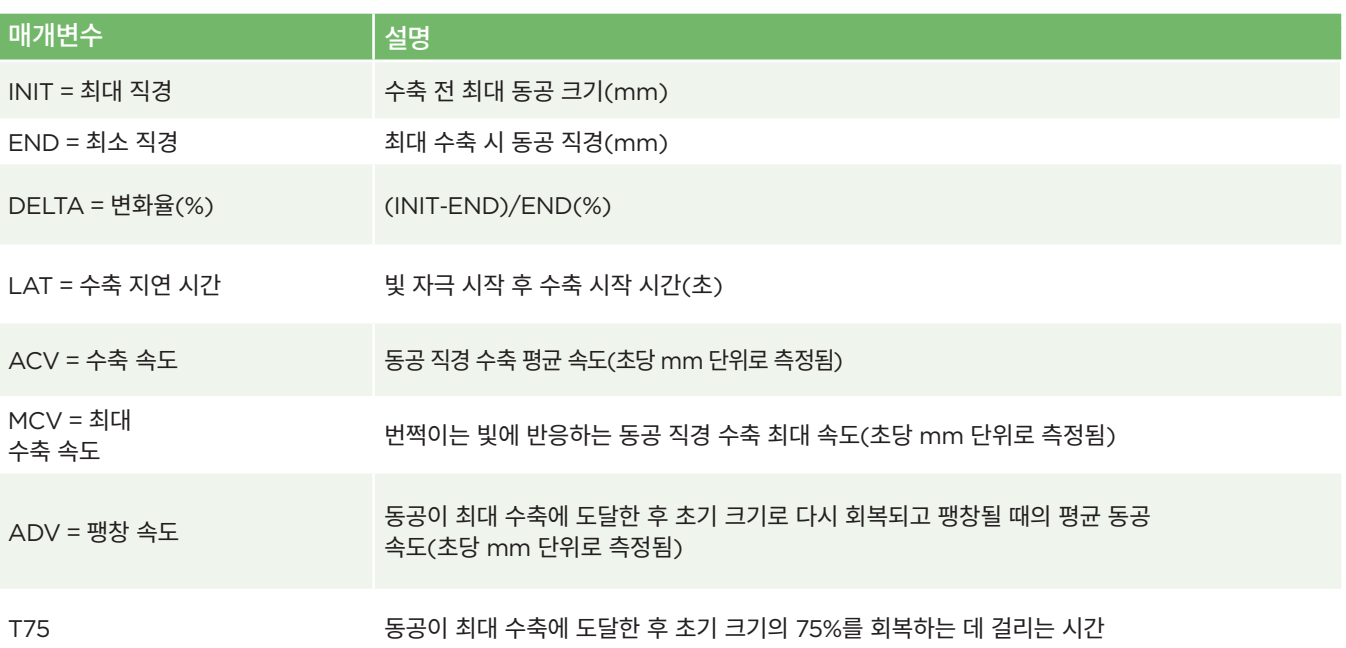

### 부록 B – 기술 사양

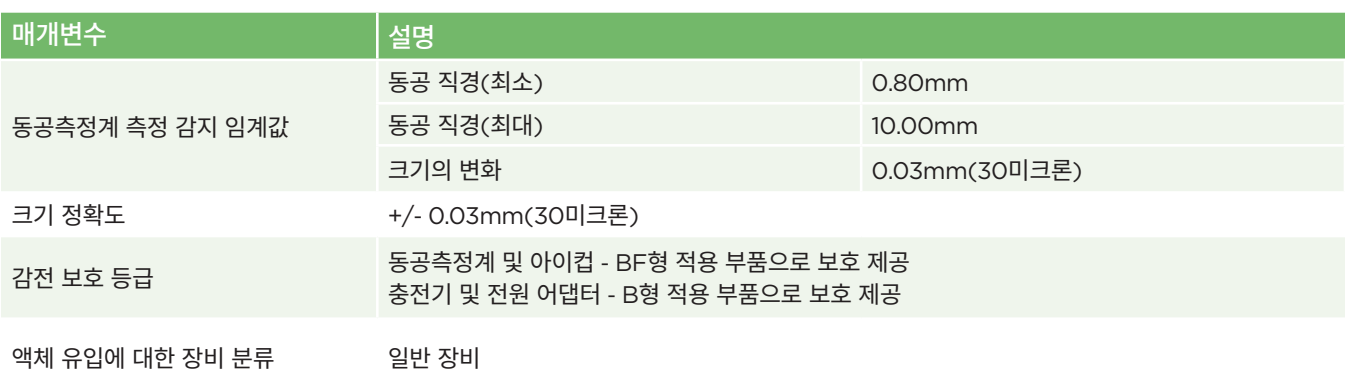

# 부록 B – 기술 사양(계속)

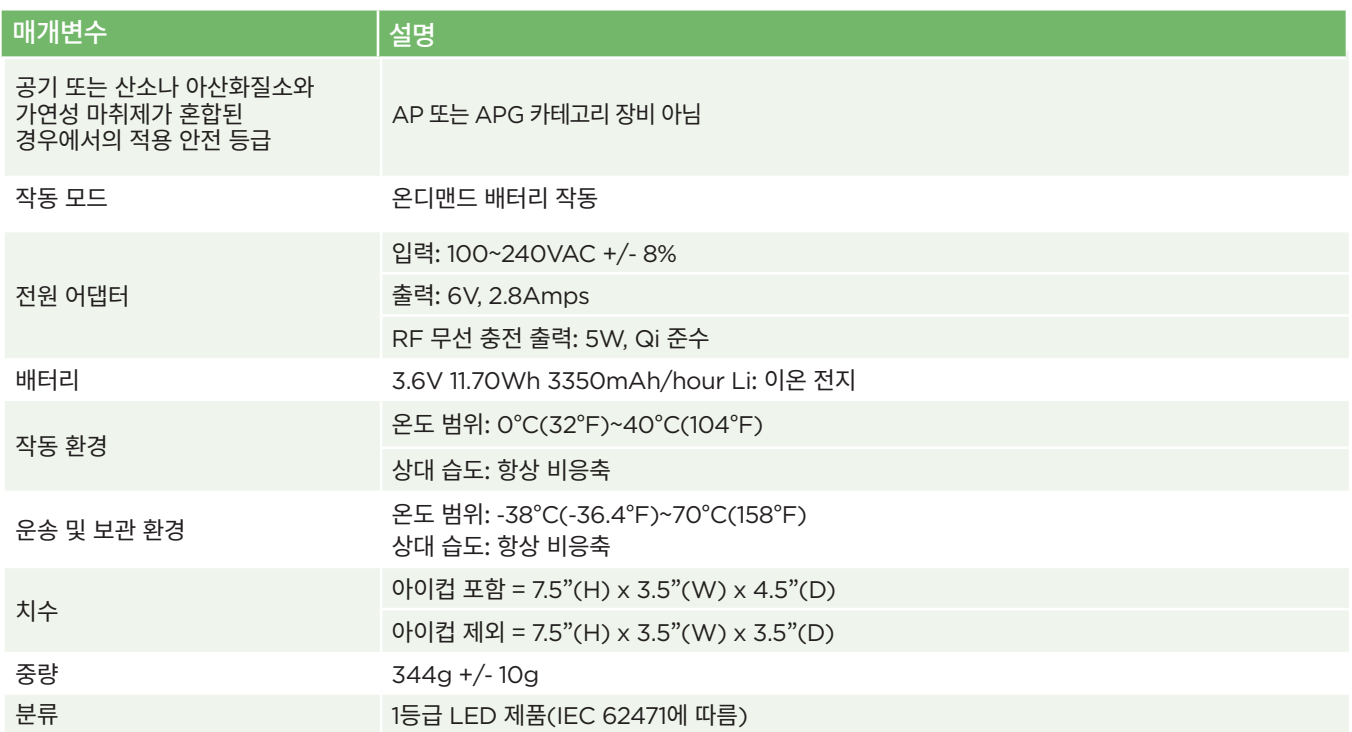

# 부록 C – 국제 기호 정의

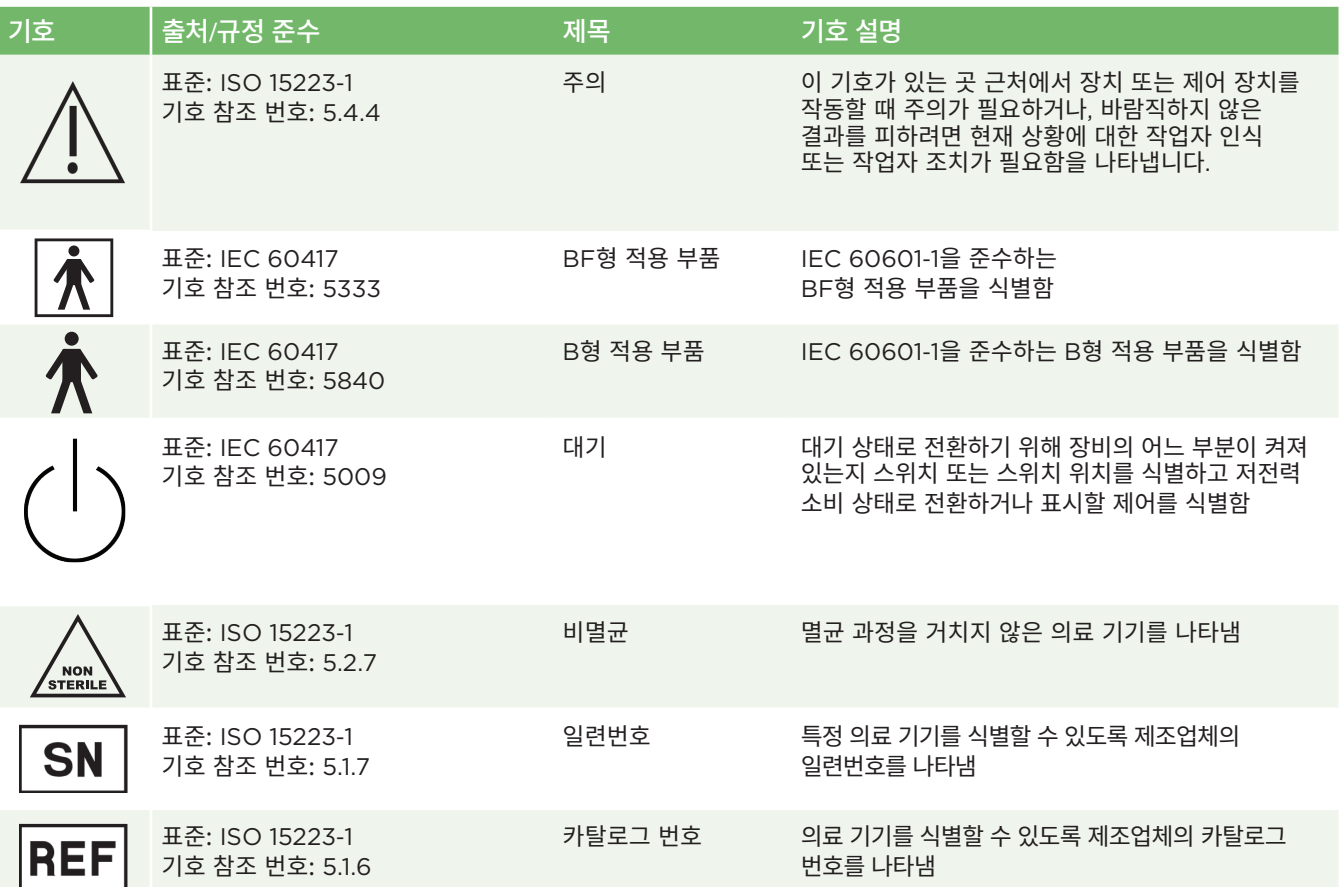

# 부록 C – 국제 기호 정의(계속)

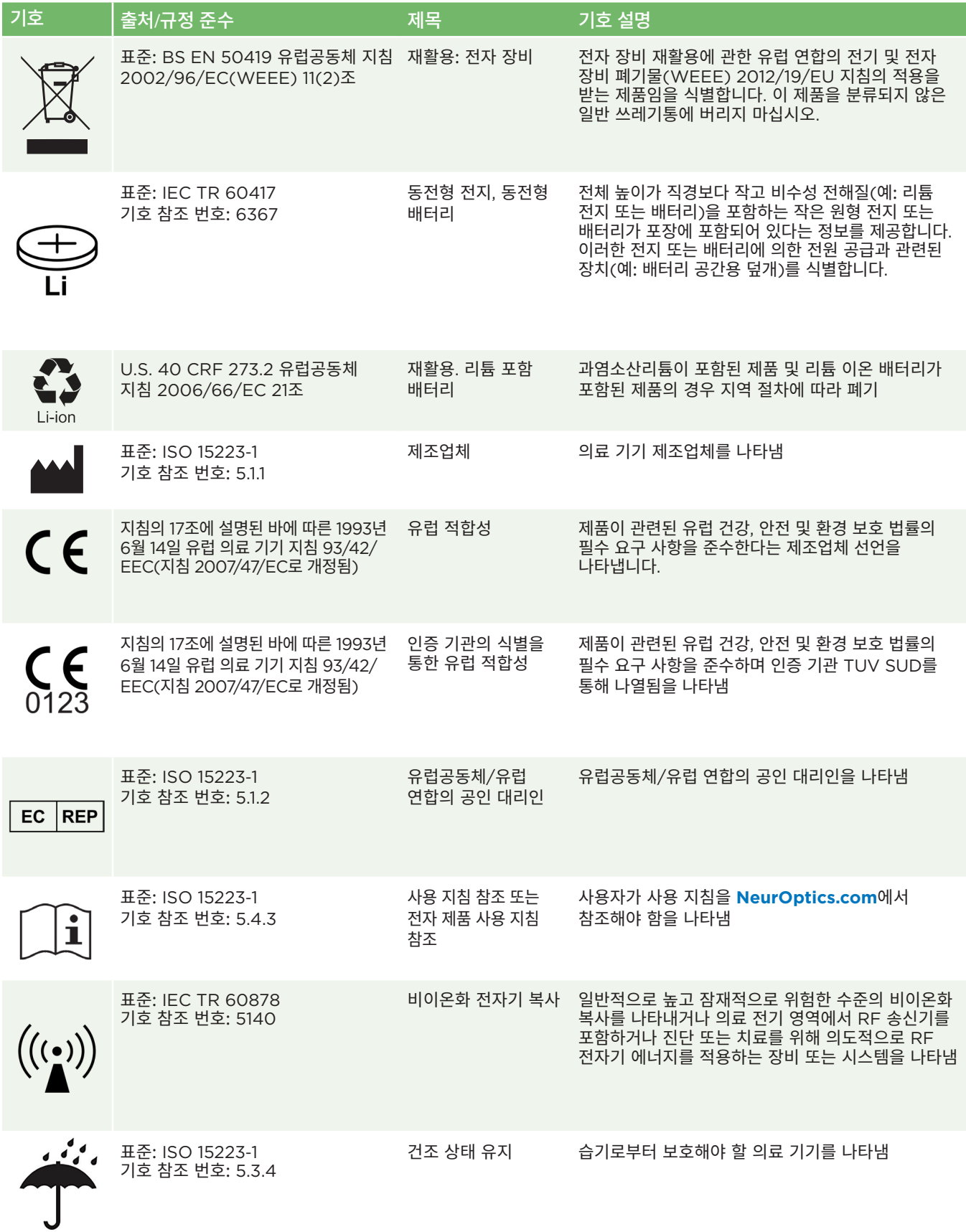

# 부록 C – 국제 기호 정의(계속)

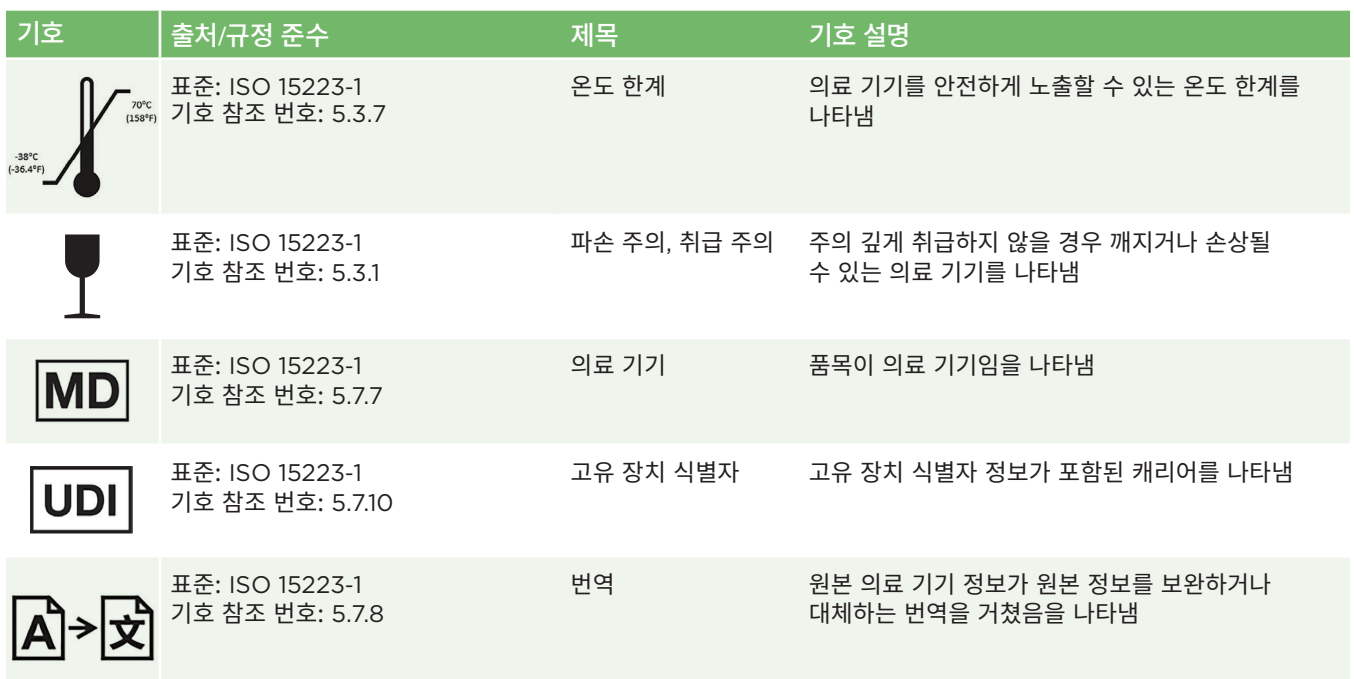

# 부록 D – 무선 인쇄 범위 및 주파수

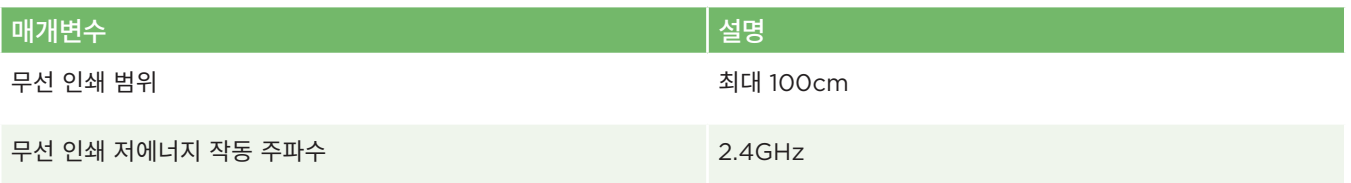

**EMERGO EUROPE**  $C \n\in$  0123 EC Westervoortsedijk 60 **REP** 6827 AT Arnhem The Netherlands

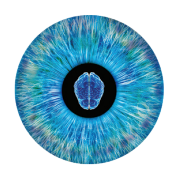

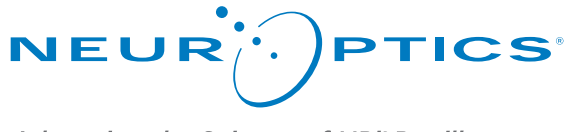

9223 Research Drive Irvine, CA 92618 | USA 전화: +1 949.250.9792 북미 수신자 부담 전화: 866.99.PUPIL info@NeurOptics.com **NeurOptics.com**